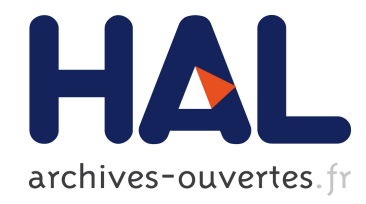

# L'identification des adventices assistée par ordinateur avec le système IDAO

Thomas Le Bourgeois, Pierre Bonnet, Claude Edelin, Pierre Grard, Juliana Prosperi, Frédéric Théveny, Daniel Barthélémy

### ▶ To cite this version:

Thomas Le Bourgeois, Pierre Bonnet, Claude Edelin, Pierre Grard, Juliana Prosperi, et al.. L'identification des adventices assistée par ordinateur avec le système IDAO. Innovations Agronomiques, INRA, 2008, 3, pp.167-175. <halsde-00344614>

## HAL Id: halsde-00344614 <https://hal.archives-ouvertes.fr/halsde-00344614>

Submitted on 5 Dec 2008

HAL is a multi-disciplinary open access archive for the deposit and dissemination of scientific research documents, whether they are published or not. The documents may come from teaching and research institutions in France or abroad, or from public or private research centers.

L'archive ouverte pluridisciplinaire HAL, est destinée au dépôt et à la diffusion de documents scientifiques de niveau recherche, publiés ou non, ´emanant des ´etablissements d'enseignement et de recherche français ou étrangers, des laboratoires publics ou privés.

## **L'identification des adventices assistée par ordinateur avec le système IDAO**

T. Le Bourgeois<sup>1</sup>, P. Bonnet<sup>1</sup>, C. Edelin<sup>2.3</sup>, P. Grard<sup>4</sup>, J. Prosperi<sup>4</sup>, F. Théveny<sup>1</sup>, D. Barthélémy<sup>5</sup>

- 1 : CIRAD, UMR AMAP, Montpellier, F34000 France
- 2 : Université Montpellier 2, UMR AMAP, Montpellier, F-34000 France
- 3 : CNRS, UMR AMAP, Montpellier, F-34000 France
- <sup>4</sup>: CIRAD, UMR AMAP, Vientiane, Laos; CIRAD, UMR AMAP, Montpellier, F-34000 France
- <sup>5</sup>: INRA, UMR AMAP, Montpellier, F-34000 France

Correspondance : thomas.le\_bourgeois@cirad.fr

## **Résumé**

L'identification des adventices d'une culture est une phase primordiale pour accéder à l'information nécessaire à l'élaboration de moyens de lutte performants. Les difficultés rencontrées par les non botanistes pour réaliser cette identification avec les outils classiques comme les flores ou les manuels (trop techniques, inefficaces pour les plantules ou les spécimens incomplets, processus difficile à suivre…) nous ont amené à développer un nouveau système de reconnaissance assistée par ordinateur appelé IDAO (IDentification Assistée par Ordinateur). Ce logiciel a la particularité d'utiliser un système d'identification graphique par portrait robot qui permet à l'utilisateur de construire l'image de la plante à partir de caractères choisis librement en fonction du spécimen ou de l'utilisateur et de tolérer les erreurs d'observation ou le polymorphisme. Les espèces sont listées en permanence en fonction de leur similitude avec ce portrait robot. Descriptions, illustrations et informations (biologie, écologie, lutte…) sont accessibles à tout moment sous la forme de pages au format Html disponibles localement ou sur un site Internet, et donc régulièrement actualisables. IDAO est multilingue et multiplateformes informatique. Il peut être utilisé sur PC (installable à partir de cdrom ou téléchargeable) ou directement au champ sur ordinateur ultra mobile. Une série d'applications a déjà été développée pour des flores de différents systèmes de cultures (riz, cotonnier, vivrier, canne à sucre…) et de différentes régions du monde (Afrique, Inde, Asie, Océan Indien) ainsi que pour d'autres types de plantes (arbres, orchidées…). Le système IDAO va évoluer dans le cadre du projet Pl@ntnet qui démarrera début 2009. Il sera mis à disposition sous forme de logiciel libre sur une plateforme Internet permettant ainsi à tout utilisateur de développer seul ou en partenariat une application et de la mettre à disposition de la communauté d'utilisateurs. Ce système d'identification sera associé à un outil de reconnaissance automatique par analyse d'images.

**Mots clés** : identification assistée par ordinateur, portrait robot, IDAO, adventice

## **Abstract**

Identification of crop weeds is essential to get the information needed for elaborating efficient control methods. Non specialised people had difficulties to do this identification with classical tools, such as floras or field guides (too technical, unsuitable for seedlings or partial samples, process difficult to follow…). That brought us to develop a new system for plant recognition assisted by computer that was called IDAO (IDentification Assistée par Ordinateur). This software has the distinctive feature to use a graphical identification system by identikit. This identikit allows the user to build the image of the plant from traits freely chosen according to the specimen or to the user. It tolerates observation errors or polymorphism. Species are listed by their probability of similarity with the identikit. Descriptions, illustrations and information (biology, ecology, control…) are available at any time in local or online Html pages. These descriptive files can be regularly updated on the Web site. IDAO is a multilingual and multiplatform system. It can be used on PC (from cdrom or downloaded) or directly in the field on ultra mobile computer. Several applications have been published on weed floras of different cropping systems (rice, cotton, food crops, sugarcane…) and for different world areas (Africa, Asia, India, Indian Ocean), and also for other kinds of plants (trees, orchids…). The IDAO system will evolve during the Pl@ntnet project that will start in early 2009. IDAO will be available as free software on an Internet platform, for every body can develop by himself or under collaboration new applications available for all the user community. This identification system will be linked to an automatic recognition tool, using image analysis.

**Key words**: identification assisted by computer, identikit, IDAO, weed

### **Introduction**

Les adventices des cultures sont responsables de 5% des pertes de récolte en zone tempérée et généralement de plus de 25% en zone tropicale (Le Bourgeois et Marnotte, 2002). La gestion de l'enherbement est donc une préoccupation majeure des agriculteurs. La question : « comment désherber ma parcelle ? » est généralement suivie d'une autre question : « quelles sont les adventices de la parcelle ? » Ainsi, l'accès à l'information pour l'élaboration et la mise en œuvre de moyens de lutte performants nécessite en premier lieu une identification précise des adventices. Pourtant, l'identification des adventices est souvent un exercice difficile. Les flores classiques ne permettent que rarement l'identification d'une plante à un stade jeune ou lorsqu'on ne possède qu'un bout de tige avec quelques feuilles. La terminologie botanique est généralement peu compréhensible pour les non spécialistes. Les noms vernaculaires sont souvent ambigus tandis que les noms latins sont peu connus. Une forte demande des acteurs de terrain, particulièrement en zone tropicale, nous a amené depuis les années 90 à développer un système d'identification graphique, appelé IDAO (IDentification Assistée par Ordinateur) (Grard, 1996), afin d'identifier des adventices à n'importe quel stade de développement, sans connaissance préalable en botanique. Cet outil est également un support de diffusion d'information sur les espèces et un outil de formation. La première application publiée en 1996, Adventrop, portait sur les adventices des cultures annuelles d'Afrique tropicale (Grard et al., 1996). Elle fut suivie par AdvenRun en 2000 pour les adventices de la Réunion (Le Bourgeois et al., 2000) ; Oscar pour les adventices des rizières de la plaine Indo-gangétique (Inde) (Grard, 2005) et Oswald pour les adventices des rizières du Laos et du Cambodge (Grard et al., 2006). La dernière en date est AdventOI pour les adventices des îles du sud-ouest de l'Océan Indien (Le Bourgeois et al., 2008). IDAO était initialement un logiciel sous licence propriétaire, mais évolue vers un logiciel libre et une mise à disposition des contenus et du procédé de réalisation sur une plateforme Internet.

## **Le système IDAO**

### Le système d'identification

Le système d'identification utilisé dans IDAO combine la construction d'un portrait robot de plante et un calcul d'indices de similarité. Il s'agit pour l'utilisateur de construire le portrait robot de l'échantillon qu'il doit identifier. Nous sommes partis du postulat que toute personne, même non botaniste, ayant collecté un échantillon de plante est capable de dire en quoi l'espèce collectée est différente des autres espèces du lieu.

L'utilisateur va donc pouvoir renseigner les caractères particuliers qu'il a pu observer sur son échantillon et qui lui permettent de différencier l'espèce. Tous les caractères utilisés sont des caractères qualitatifs disjonctés en fonction de leurs modalités. Le choix des caractères à renseigner et de leurs états se fait

de manière graphique, à l'écran, à partir du portrait robot qui, au départ, symbolise une plante théorique (Figure 1). En cliquant sur le caractère à décrire (par exemple le type de feuille), une nouvelle fenêtre s'ouvre présentant les différentes modalités possibles de ce caractère (Figure 2). Il suffit de choisir la modalité correspondant à l'échantillon. Celle-ci est alors prise en compte et le portrait robot est mis à jour.

De façon à favoriser la reconnaissance au

stade végétatif, les caractères portent principalement sur des caractères morphologiques végétatifs globaux (tige, feuille, phyllotaxie…) ou de détail (forme de la marge du limbe, pilosité de la face supérieure…). Certains caractères de l'appareil reproducteur sont également utilisables (inflorescence, couleur de fleur, fruit). De même, pour des outils d'intérêt régional la répartition géographique de l'espèce peut être prise en compte dans le portrait robot. Par exemple, une plante lianescente à feuilles alternes, composées, trifoliolées, à stipules triangulaires, se traduirait par le portrait robot avancé de la Figure 3.

Contrairement à une flore classique hiérarchique, les caractères à renseigner peuvent être choisis dans n'importe quel ordre,

en fonction de la plante à identifier et/ou du choix de l'observateur. De plus, un caractère renseigné précédemment peut être repris et modifié ultérieurement sans pour autant modifier ou perdre les informations issues des autres caractères.

Chaque fois qu'un nouveau caractère est renseigné, le logiciel calcule l'ensemble des indices de similarité entre chacune des espèces et la description faite par l'utilisateur sur le portrait robot. Cet indice de similarité correspond au rapport entre la somme des états de caractères pondérés communs au portrait et à l'espèce considérée et la somme des états de caractères pondérés décrits dans l'ensemble des caractères renseignés.

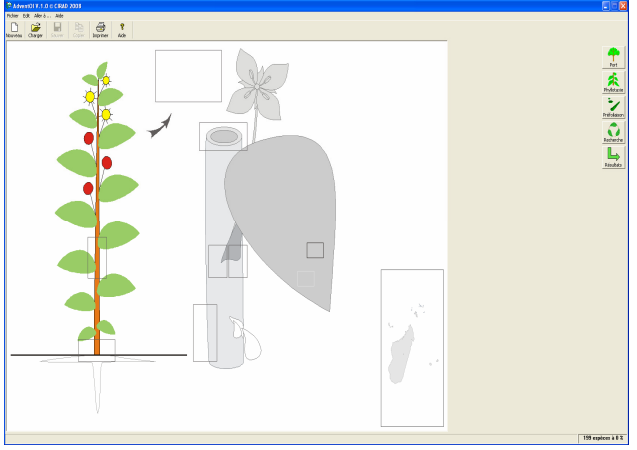

Figure 1 : Portrait robot initial présentant une plante théorique et les différents caractères qui peuvent être renseignés.

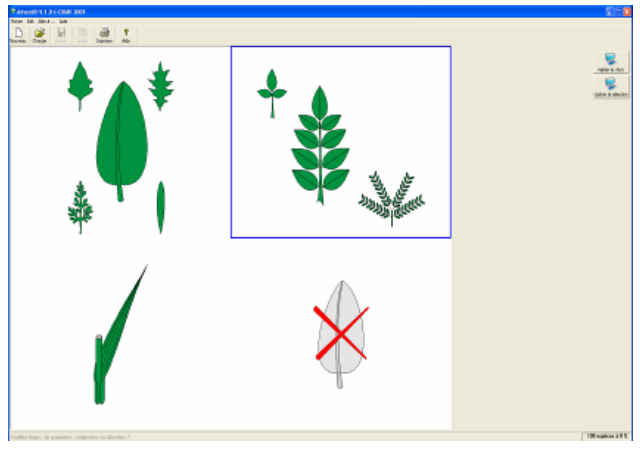

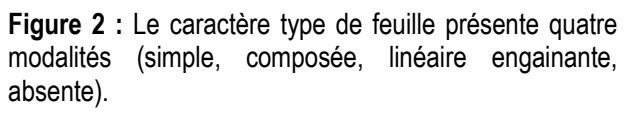

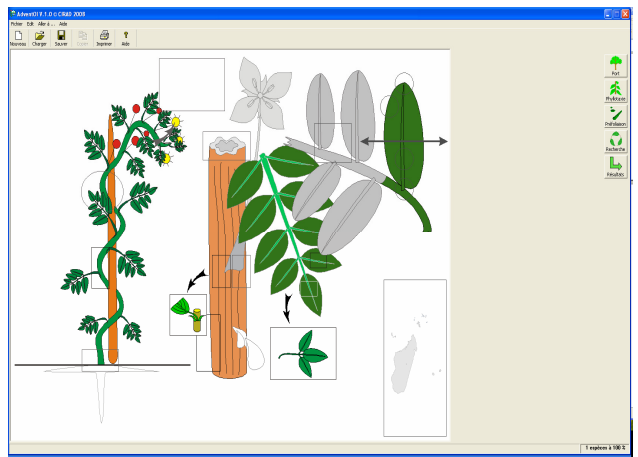

Figure 3 : Portrait robot avancé mettant en évidence

le portrait robot (Grard, 1996). Ainsi, dans le cas de l'exemple tiré du logiciel AdventOI (Figure 4), il

existe quatre espèces ayant un coefficient de similarité de 100% avec le portrait robot. Les 196 autres espèces connues par le logiciel ont un coefficient de similarité allant de 97% à 0% en fonction du nombre de caractères correctement renseignés et du poids de chacun des caractères. Chaque état de caractère peut en effet être pondéré en fonction de sa fiabilité botanique, de son degré de variabilité, de la perception qui peut en être faite par les utilisateurs ou encore de la quantité d'information qu'il contient. Ainsi, dans le cas d'un écoulement de latex, choisir l'état de caractère « latex jaune » contient deux informations : qu'il y a du latex et que celui-ci est jaune ; et ceci par opposition au caractère « pas de latex » qui en fait peut masquer une incertitude : «  $i\theta$  n'v a pas de latex » ou « je n'ai pas vu de latex ». Nous donnerons alors un poids relatif plus faible à l'état « pas de latex » qu'à l'état « latex jaune ».

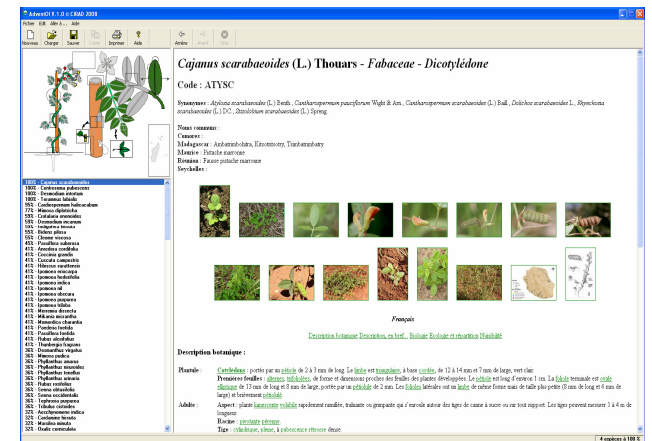

Figure 4 : Lors de la visualisation des résultats, le portrait robot se place en icône, sous laquelle les espèces sont listées par ordre de similarité. La fiche descriptive illustrée de l'espèce en tête de liste s'affiche par défaut, mais n'importe quelle fiche est accessible par un click sur le nom d'espèce.

La liste des espèces triées par ordre décroissant de similarité et leurs fiches descriptives sont accessibles à tout moment par la fonction « Résultats » (Figure 4). La fiche de n'importe quelle espèce est accessible même si son coefficient de similarité est inférieur à 100%. Il n'est donc pas nécessaire de renseigner le portrait robot jusqu'à ce qu'il ne reste plus qu'une seule espèce à 100%. L'utilisateur peut ainsi comparer les fiches descriptives des quelques espèces qui se trouvent en tête de liste.

Lorsque plusieurs espèces ont un coefficient de 100% et que l'utilisateur ne sait quel nouveau caractère renseigner, il peut utiliser la fonction « Recherche » du logiciel, afin de choisir le caractère le plus pertinent pour séparer ce groupe d'espèces. Si le caractère proposé par le logiciel ne peut être renseigné (organe manquant ou peu visible sur l'échantillon), l'utilisateur peut demander au logiciel un autre caractère jusqu'à ce qu'il soit en mesure de le renseigner. Ainsi, l'utilisateur peut être plus ou moins assisté par le logiciel dans son processus de construction du portrait robot et d'identification.

Si une espèce a un coefficient de similarité inférieur à 100%, le logiciel affiche un éclair rouge pour mettre en évidence le ou les caractères renseignés dans le portrait robot qui ne correspondent pas à l'espèce considérée. L'utilisateur peut alors revenir à la fenêtre du portrait robot sur lequel les caractères mal renseignés sont indiqués par une flèche rouge. Ces caractères peuvent ainsi être modifiés sans perturber les autres caractères déjà renseignés.

Un utilisateur averti ayant identifié l'espèce sans utiliser le portrait robot peut accéder directement aux fiches descriptives pour confirmer son identification ou obtenir des informations sur l'espèce. Il pourra alors y accéder par tout type de nom scientifique (accepté ou synonyme ou par les noms vernaculaires).

## Les fiches descriptives

Les fiches descriptives sont des pages au format HTML. Le logiciel accède à ces fiches soit depuis le CD-Rom de l'application ou le disque dur, soit via Internet ou Intranet depuis un serveur Web dont l'adresse peut être mentionnée dans les paramètres optionnels du logiciel. De cette façon, l'utilisateur accède constamment à des fiches d'information actualisées et l'auteur n'a pas besoin d'éditer de nouvelle version. Il met à jour les fiches au fur et à mesure de besoins. Les fiches descriptives mentionnent le code international EPPO de l'espèce (EPPO, 2008), son nom scientifique accepté ainsi que ses différents synonymes et noms communs. Une série de photos à différents stades de développement et portant sur différents organes caractéristiques ainsi qu'un dessin botanique, illustrent la plante. Une carte de distribution peut être présentée. La description de la plante porte sur la plantule et l'adulte décrivant tous ses caractères ce qui permet d'en vérifier l'identification. Des informations sur la biologie, l'écologie, le degré de nuisibilité, les usages, sont plus ou moins détaillées selon les applications réalisées. Pour l'ensemble de ces descriptions et informations, l'utilisation d'un minimum de termes techniques est nécessaire. Aussi, chacun d'entre eux fait l'objet d'un lien hyper texte permettant d'obtenir une définition illustrée pour en faciliter la compréhension.

## Disponible en plusieurs langues

Le multilinguisme est utilisé pour les applications à vocation nationale ou régionale pluriethnique et multilingue, tant pour le portrait robot que pour les fiches d'information. Ces dernières peuvent être gérées de façon multilingue et multi-typographique. C'est le cas d'applications comme Oscar pour la plaine Indo-gangétique (Inde) qui gère des fiches en bengali, en anglais, en urdu et en hindi et Oswald pour le Laos et le Cambodge qui gère les fiches en français, en anglais, en khmer et en lao. La Figure 5 illustre une fiche descriptive écrite en caractères khmer pour le logiciel Oswald.

Figure 5 : Fiche descriptive de Commelina benghalensis écrite en langue et typographie khmer dans l'application Oswald.

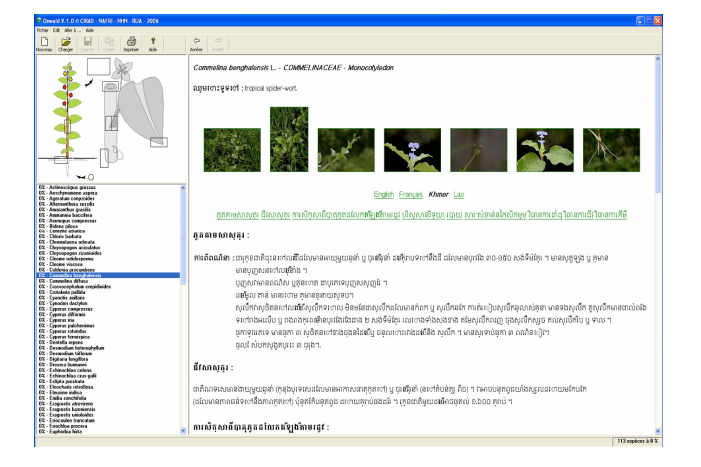

## Le développement multi-plateforme

Le développement multi-plateforme permet différentes utilisations. Les premières applications étaient développées en langage Visual Basic, pour fonctionner à partir d'un cdrom sous système d'exploitation Windows. Les plus récentes sont développées en langage Visual Basic 6 et en langage Java de façon à fonctionner selon différents modes sur différentes plateformes :

- Identification et information directement via Internet,
- Identification sur PC à partir d'un IDAO installé depuis un cdrom ou téléchargé depuis un site Web et information via Internet

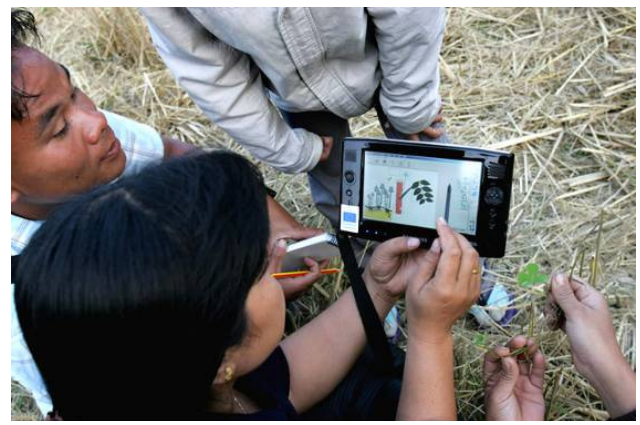

Figure 6: Identification d'adventice à l'aide de l'application Oswald dans un champ au Laos, à l'aide d'un PC ultra mobile.

- Identification sur PC et information depuis cdrom
- Identification et information sur PC ultra mobile de terrain (Figure 6)

### **Discussion**

L'identification des adventices n'est pas chose facile, mais elle est très importante pour une gestion appropriée de l'enherbement. Jusque dans les années 90, il n'y avait que trois types d'outils pour aider les usagers à mettre un nom sur une adventice :

- (1) L'apprentissage oral avec une personne compétente. Cette méthode utilise préférentiellement les noms communs des espèces ce qui se traduit souvent par des ambiguïtés. En effet, nombre d'espèces ont le même nom commun et chaque espèce peut avoir plusieurs noms communs qui changent d'une région à l'autre. Ceci ne permet pas toujours une bonne fiabilité de l'information, sans compter les confusions possibles entre espèces apparemment semblables.
- (2) L'utilisation des flores classiques. Cette méthode présente différentes contraintes. Basées sur la classification Linnéenne, elles ne permettent pas l'identification d'un échantillon incomplet (sans fleur) ou d'une jeune plante, stade auquel l'adventice doit être identifiée. Elles utilisent une terminologie technique difficile à comprendre pour des nonspécialistes et procède par clé dichotomique qui ne tolère pas l'erreur, ni l'absence de réponse. De plus, ces clés nécessitent généralement de renseigner un grand nombre de caractères avant d'arriver à la réponse.
- (3) Les manuels de terrains. Ces manuels sont plus faciles à utiliser que les flores par des non-spécialistes, car ne ils possèdent généralement pas de système d'identification. On procède principalement par comparaison d'images. La limite d'utilisation de ces manuels dépend de la qualité et de la pertinence des photos ainsi que de la qualité des descriptions qui les accompagnent. En effet, nombre de manuels présentent des photos souvent imprécises (floues, trop éloignées pour distinguer les détails) et des descriptions parfois trop simplifiées pour permettre à l'utilisateur de confirmer une identification. Le nombre d'espèces décrites est généralement limité.

L'idée d'utiliser les capacités informatiques pour identifier des plantes a émergé dans les années 70. L'arrivée du multimédia et d'Internet a ouvert de nouvelles opportunités pour construire de nouveaux types d'outils. Différents systèmes ont alors été utilisés en botanique et parfois en malherbologie :

Il y a par exemple les clés d'identification classiques utilisant du texte ou des graphiques au travers de clés dichotomiques ou multichotomiques, comme dans Malherb (Lonchamp et al., 1991). Le système Delta a été développé pour standardiser la description des plantes (Dallwitz, 1980) mais son développement, trop lié aux outils qui le manipulent, a mis en évidence le besoin de mettre sur pied un standard permettant l'interopérabilité, ce à quoi s'attache le TDWG (Taxonomic Data Working Group) au travers du format SDD (Structured Descriptive Data). Les caractères de description sont organisés en matrice, à partir de laquelle des clés d'identification peuvent être générées automatiquement (Pankhurst, 1970; 1988). Actuellement, différents systèmes d'identification botanique utilisent cette approche comme Intkey (Dallwitz, 1993), Lucid (CBIT, 2004; Krings, 2003; Navie, 2002; 2004)<sup>1</sup> ou Polyclave (UTDB, 2003)<sup>2</sup>. Les systèmes experts tentent de simuler le raisonnement humain. Ils utilisent une base d'événements, des règles de décisions applicables à ces événements et un moteur d'inférence qui active les règles en fonction des événements. Ce type d'approche a été employé en Argentine pour le logiciel d'identification d'adventices Sitrema (Casali et al., 1998). La méthode des

 $\overline{a}$ 

<sup>1</sup> CBIT : Center for Biological Information and Technology

<sup>2</sup> UTDB : University of Toronto Department of Botany

réseaux neuro-mimétiques a également été utilisée pour permettre la reconnaissance automatique de plante à partir d'images de feuilles scannées (Angel, 1995).

Il n'est pas aisé de comparer un système informatique d'identification à d'autres. Dallwitz (2000) procéda à la comparaison de sept logiciels d'identification botanique en considérant que la pertinence de ce genre d'outils dépend de la combinaison de trois éléments : (1) l'efficacité du système d'identification, (2) la qualité de l'information sur les espèces, (3) l'ergonomie de l'application. Il reçut la critique de Thiele (2000), qui montra à quel point il était difficile de comparer objectivement des logiciels quand le type d'utilisation et les spécificités de chaque système ne sont pas complètement gérés par le comparateur. De plus, il apparaît difficile de juger globalement un outil car l'utilisateur, en fonction de son degré de connaissance de la botanique ou de ses objectifs d'utilisation de l'outil, peut préférentiellement prendre en compte l'un ou l'autre de ces éléments. Vignes et Kuntzelmann (2008) ont effectué dans le cadre du programme EDIT<sup>3</sup>, l'analyse comparative de cinq outils informatiques d'identification taxonomique en fonction des attentes d'un panel d'utilisateurs potentiels. Ce travail constitue une étape importante pour les futurs développements de ce type de logiciel, puisqu'il synthétise l'ensemble des caractéristiques et fonctionnalités des outils d'identification taxonomique les plus répandus à l'heure actuelle. IDAO n'est pas comparable par ce type d'analyse, étant donné la spécificité de son interface graphique, qui varie d'une application à une autre, ainsi que par le fait qu'il n'intègre pas d'outil de réalisation d'une application. Sa généricité, et la mise en place d'outils accessibles de création de nouvelles applications graphiques sont actuellement en cours. Au travers de l'analyse des méthodes de développement et de production des applications IDAO et de l'expérience d'utilisation de ce type d'outil par différents utilisateurs (botanistes confirmés, agronomes, étudiants, techniciens agricoles, agriculteurs, citoyens) dans différentes régions du monde depuis 10 ans et pour différents objectifs (recherche, développement, enseignement), nous pouvons cependant mettre en évidence certaines caractéristiques de ce système. Il permet par son système de portrait robot d'identifier des plantes à n'importe quel stade de développement, au travers d'une approche entièrement graphique. Il allie un libre choix de cheminement de la part de l'utilisateur puisque n'importe quel caractère est accessible dans n'importe quel ordre avec une certaine tolérance aux erreurs. Il fait essentiellement appel à la capacité d'observation de l'utilisateur et non à des connaissances particulières. De plus, différentes fonctionnalités peuvent aider l'utilisateur dans son cheminement (caractères choisis automatiquement, erreurs corrigeables…). Il allie l'identification des espèces à l'information sur les espèces au travers de la mise à disposition de fiches descriptives actualisables. Il est utilisable sur différents types de plateformes informatiques en local, ou sur Internet, au bureau ou sur le terrain. Cependant, IDAO présente également un certain nombre de contraintes. Jusqu'à présent les outils dédiés aux adventices ne concernent que des flores de 50 et 200 espèces, bien que d'autres applications, notamment sur les arbres du Sahel traitent jusqu'à 361 espèces (Bonnet et al., 2005). S'il est techniquement tout à fait possible d'identifier plusieurs milliers d'espèces par ce système, la limite dans la production de tels logiciels réside essentiellement dans le temps nécessaire à la compilation de l'ensemble des caractères pour l'ensemble des espèces et à la synthèse des informations pour la construction du portrait robot et la réalisation de fiches descriptives illustrées. Il n'est actuellement pas possible de développer une nouvelle application en multi-partenariat direct, c'est-à-dire avec une procédure qui permette à chaque partenaire de mettre à jour directement les informations tant dans la base des caractères du portrait robot que dans la base d'information sur les espèces. Chaque application est développée spécifiquement pour la flore prise en compte. S'il est possible au développeur de mettre à jour régulièrement les fiches descriptives consultables depuis un serveur Web, en revanche, il n'est pas possible pour un utilisateur de compléter les fiches descriptives du logiciel avec de nouvelles informations.

Aussi, dans le cadre de l'évolution de l'outil IDAO, nous prévoyons de déployer un système générique associé à une interface de construction d'application, une bibliothèque de caractères et de modalités de  $\overline{a}$ 

<sup>3</sup> EDIT : European Distributed Institute of Taxonomy

caractères. Cet outil devrait permettre la construction de différents types de portrait robot portant sur des caractères morphologiques, mais également écologiques, chorologiques ou même génétiques (par exemple Barecode). Le format SDD (Structured Descriptive Data) accepté en 2005 comme standard de description des organismes vivants par le TDWG (Taxonomic Data Working Group) (Hagedorn et al., 2005) permet d'intégrer dans un même ensemble les données descriptives des espèces et la structure de ces mêmes données. Ceci a été rendu possible en s'appuyant sur XML (Extensible Markup Language) et permet, de fait, l'usage des fichiers par différents logiciels, ce qui n'est pas possible avec Delta. Ce format a été retenu pour les versions à venir. IDAO devrait également être associé à un module de reconnaissance par analyse d'image permettant à l'utilisateur d'identifier automatiquement une espèce d'après une ou plusieurs images qu'il aura fournies. L'accès aux informations sur les espèces se fera au travers de fiches descriptives produites et régulièrement mises à jour et de liens directs avec des bases d'informations extérieures. Il sera accessible via Internet à partir d'une plateforme informatique qui mettra en relation banques d'images, bases d'information sur les espèces, cartographie et outils d'identification. Cette plateforme permettra soit le travail en partenariat et la mise à disposition de données et de modules informatiques en accès libre, pour la production d'outils d'identification d'intérêt communautaire, soit le téléchargement de composants pour la réalisation d'applications d'utilisation locale. Ces perspectives sont quelques aspects majeurs du projet Pl@ntnet qui associera l'UMR<sup>4</sup> AMAP<sup>5</sup>, l'équipe IMEDIA<sup>6</sup> de l'INRIA<sup>7</sup> et l'association Téla-Botanica à partir de 2009.

## **Conclusion**

IDAO a été conçu pour aider des utilisateurs non-botanistes à identifier des plantes et notamment des adventices à n'importe quel stade de développement, facilement et avec une grande précision scientifique, grâce à une approche entièrement graphique. L'évolution de ce type de système d'identification s'oriente notamment vers la mise à disposition du système en libre accès sur une plateforme Web pour permettre à quiconque de développer sa propre application à partir de bibliothèques et de modules informatiques préexistants et d'alimenter la plateforme et les bases d'information dans une démarche de mise en réseau et en accès libre de la connaissance. La combinaison de la reconnaissance par portrait robot et par analyse automatique d'images devrait apporter une plus grande souplesse d'utilisation du système pour l'identification des plantes allant peutêtre un jour jusqu'à l'identification d'une mauvaise herbe à partir d'une photo prise au champ avec un téléphone portable et transmise par Wap au serveur.

#### **Références bibliographiques**

Angel G., 1995. Aide à l'identification d'arbres de Guyane française par des techniques d'analyse d'images et d'intelligence artificielle - Application à la reconnaissance de forme de feuilles. Thèse de doctorat, Montpellier II, Montpellier, France.

Bonnet P., Arbonnier M., Grard P., 2005. Ligneux du Sahel.V.1.0. Cirad, Montpellier, France.Cdrom.

Casali A., Corti R., D'Agostino E., Dip L., Faccini D., Leguizamon E., Pluss J.J., 1998. Sistema interactivo para el tratamiento integral de malezas. I. Identificacion de malezas. Pesquina Agropecuaria Brasileira 33, 809-821.

 $\overline{a}$ 

<sup>4</sup> UMR : Unité Mixte de Recherche

<sup>5</sup> AMAP : botAnique et bioinforMatique de l'Architecture des Plantes

<sup>6</sup> IMEDIA : Images et multiMEDIAg

<sup>7</sup> INRIA : Institut National de Recherche en Informatique et en Automatique

CBIT. 2004. Lucidcentral. Center for Biological Information Technology, the University of Queensland, Brisbane, Queensland, Australia. http://www.lucidcentral.com/.

Dallwitz M.J., 1980. A general system for coding taxonomic descriptions. Taxon 29: 41-46.

Dallwitz M.J., 1993. DELTA and INTKEY. In Fortuner, R. [ed.], Advances in Computer Methods for Systematic Biology: Artificial intelligence, Databases, Computer Vision, 287-296. Johns Hopkins University Press, Baltimore, London, UK.

Dallwitz M.J., 2000. A Comparison of Interactive Identification Programs. http://biodiversity.uno.edu/delta/www/comparison.htm.

EPPO, 2008. EPPO Plant Protection Thesaurus (EPPT) EPPO.

Grard P., 1996. Contribution à la méthodologie de l'identification des plantes assistée par ordinateur. Thèse de doctorat, Montpellier II, Montpellier, France.

Grard P., Le Bourgeois T., Merlier H., 1996. Adventrop *Doc* : Les adventices d'Afrique soudanosahélienne.V. 1.1. CIRAD-CA, Montpellier, France. Cdrom.

Grard P., 2005. Open Source Simple Computer for Agriculture in Rural Areas (OSCAR). French Institute of Pondicherry, Pondicherry, India. http://www.ifpindia.org/oscarasia/.

Grard P., Homsombath K., Kessler P., Khuon E., Le Bourgeois T., Prospéri J., Risdale C., 2006. Oswald V.1.0: A multimedia identification system of the major weeds of rice paddy fields of Cambodia and Lao P.D.R. In Cirad [ed.]. Cirad, Montpellier, France. Cdrom.

Hagedorn G., Thiele K., Morris R., Heidorn P.B., 2005. The structured Descriptive Data (SDD) w3cxml-schema, version 1.0. Biodiversity Information Standards (TDWG). http://www.tdwg.org/standards/116/.

Krings A., 2003. Common Grasses of Carolinas. Applied Taxonomic Solutions, Raleigh, USA.Cdrom.

Le Bourgeois T., Jeuffrault E., Grard P., Carrara A., 2000. AdvenRun V.1.0. - Principales mauvaises herbes de La Réunion.V.1.0. Cirad - SPV (cédérom), Montpellier, France. Cdrom.

Le Bourgeois T., Marnotte P., 2002. Modifier les itinéraires techniques : La lutte contre les mauvaises herbes. In Cirad-Gret-MAE [ed.], Mémento de l'agronome, 663-684, Montpellier, France.

Le Bourgeois T., Carrara A., Dodet M., Dogley W., Gaungoo A., Grard P., Ibrahim Y., Jeuffrault E., Lebreton G., Poilecot P., Prosperi J., Randriamampianina J.A., Andrianaivo A.P., Théveny F., 2008. Advent-OI : Principales adventices des îles du sud-ouest de l'Océan Indien.V.1.0. In Cirad [ed.]. Cirad, Montpellier, France. Cdrom.

Lonchamp J.P., Barralis G., Gasquez J., Jauzein P., Kerguelen M., Leclerch J., Maillet J., 1991. Malherb, logiciels de reconnaissance des mauvaises herbes des cultures : approche botanique. Weed Research 31, 237-245.

Navie S., 2002. Suburban and Environmental Weeds: An identification and information system for south-east Queensland and northern New South Wales. CPITT University of Queensland, Brisbane, Queensland, Australia.CD.

Navie S., 2004. Declared Plants of Australia. CBIT University of Queensland.CDROM.

Pankhurst R.J., 1970. A computer program for generating diagnostic keys. Computer Journal 12, 145- 151.

Pankhurst R.J., 1988. An interactive program for the construction of identification keys. Taxon 37, 747- 755.

Thiele K., 2000. A Critique of Dallwitz's 'A Comparison of interactive Identification Programs'. http://biodiversity.uno.edu/delta/www/thiele.htm.

UTDB, 2003. Welcome to Pollyclave. University of Toronto Department of Botany. http://prod.library.utoronto.ca/polyclave/index.html.

Vignes R., Kuntzelmann E., 2008. C5.49 First test results in the EDIT review environment. Towards the European Distibuted Institute of Taxonomy.